### Unpack the machine and check the components

Read the Product Safety Guide first, then read this Quick Setup Guide for the correct

- The components included in the box and the AC power plug may differ depending on your
- The illustrations in this Quick Setup Guide are based on the MFC-L2700DW. • You must purchase the correct interface cable for the interface you want to use.

We recommend using a USB 2.0 cable (Type A/B) that is no more than 2 metres long.

Use a straight-through Category 5 (or greater) twisted-pair cable for 10BASE‑T or 100BASE‑TX Fast Ethernet Network.

# Load paper in the paper tray

## Connect the machine to your computer/mobile device

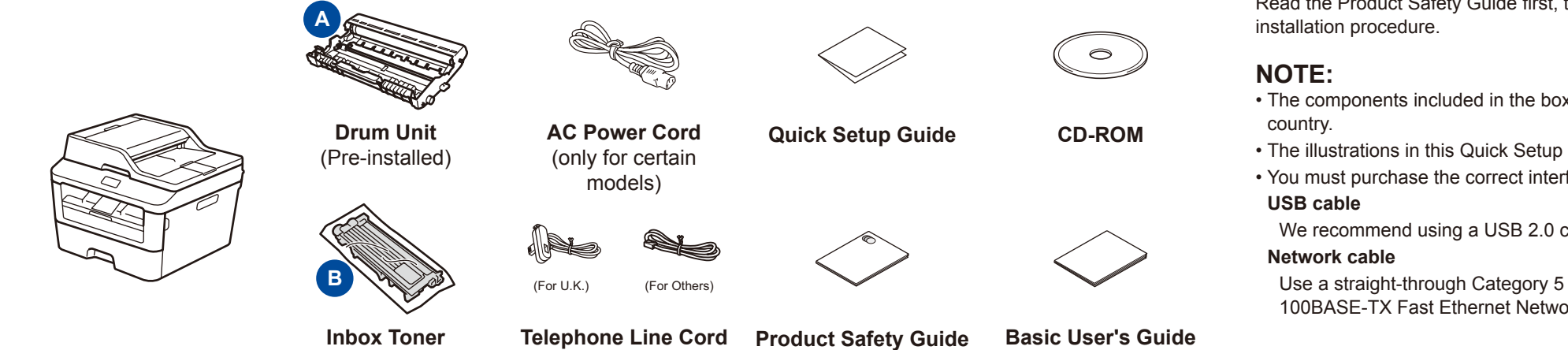

**Cartridge**

#### Remove the packing materials and install the toner cartridge 1

(For MFC models)

The latest manuals are available at the Brother  $\vert \mathbf{0} \vert$ Solutions Center: [solutions.brother.com/manuals.](solutions.brother.com/manuals)

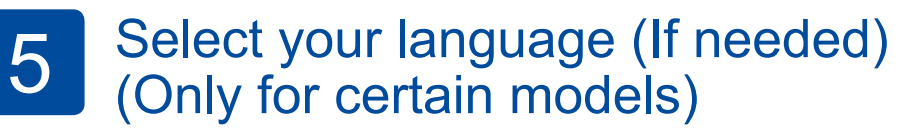

(only for certain models)

**Foll** Watch our FAQ Videos for help with setting up your Brother machine: <solutions.brother.com/videos>.

- **1.** (DCP model)
	- a. Press **Menu**.
	- b. Press ▲ or ▼ to display General Setup, and then press **OK**.
	- c. Press ▲ or ▼ to display Local Language, and then press **OK**. (MFC model) Press **Menu**, **0**, **0**.
- **2.** Press ▲ or ▼ to select your language, and then press **OK**.
- **3.** Press **Stop/Exit**.

# brother

2

6

- • Windows® PC with a CD-ROM drive, go to step **[6A](#page-1-0)**
- • Windows® PC without a CD-ROM drive, go to step **[6B](#page-1-1)**
- • Macintosh, go to step **[6B](#page-1-1)**
- • Mobile device users with a WPS/AOSS™-supported access point/router, go to step **[6C](#page-1-2)**

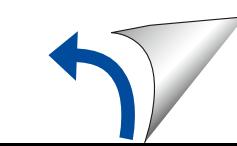

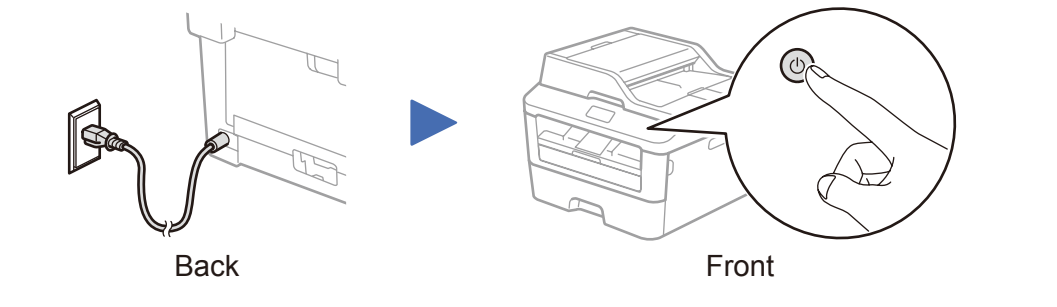

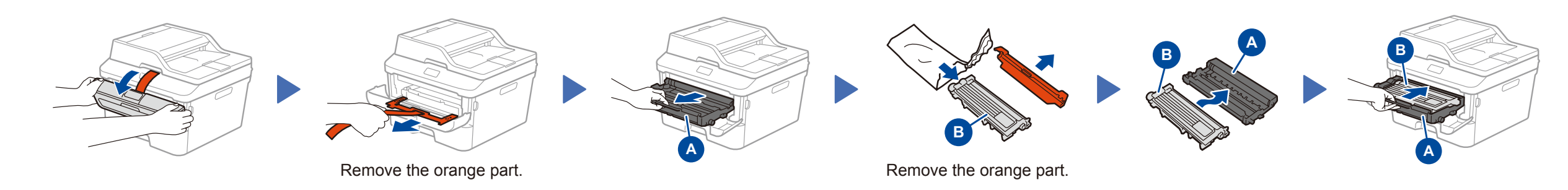

Select your country/language (Initial setup only) 4

> After turning on the machine, you may be required to set your country or language (depending on your machine). If required, follow the on-screen instructions.

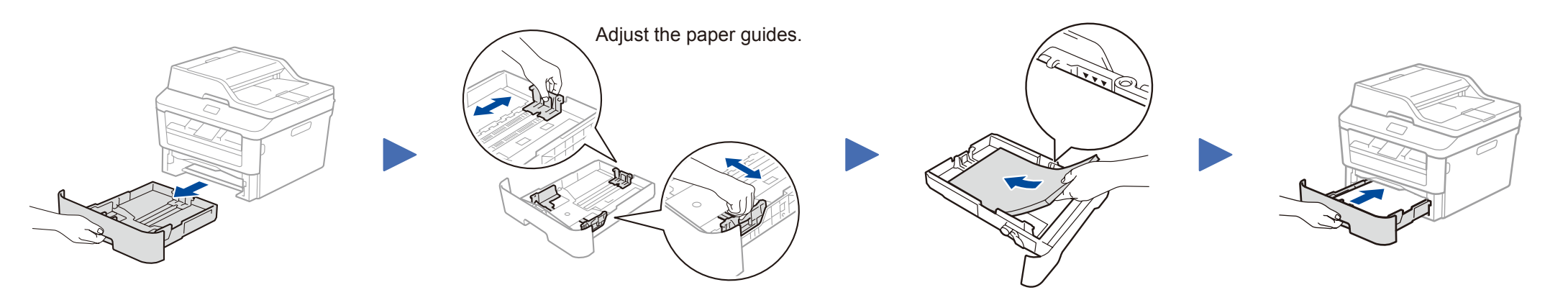

#### Quick Setup Guide **DCP‑L2500D / DCP‑L2520D / DCP‑L2520DW / DCP‑L2540DN / DCP‑L2540DW / DCP‑L2541DW / MFC‑L2700D / MFC‑L2700DN / MFC‑L2700DW / MFC‑L2701D / MFC‑L2701DW / MFC‑L2703DW**

Not all models are available in all countries.

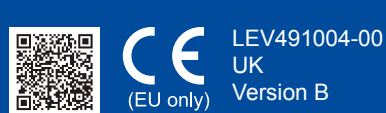

# <span id="page-1-0"></span>Configuration using the CD-ROM (Windows®)

Finish

6A

Download the full driver and software package from the Brother Solutions Center. (For Windows®)<solutions.brother.com/windows>

(For Macintosh) <solutions.brother.com/mac>

After you download the driver and software package, follow the on-screen instructions until the **Connection Type** screen appears. Refer to **[6A](#page-1-0)** *[Configuration using the CD-ROM](#page-1-0)  [\(Windows®\)](#page-1-0)*.

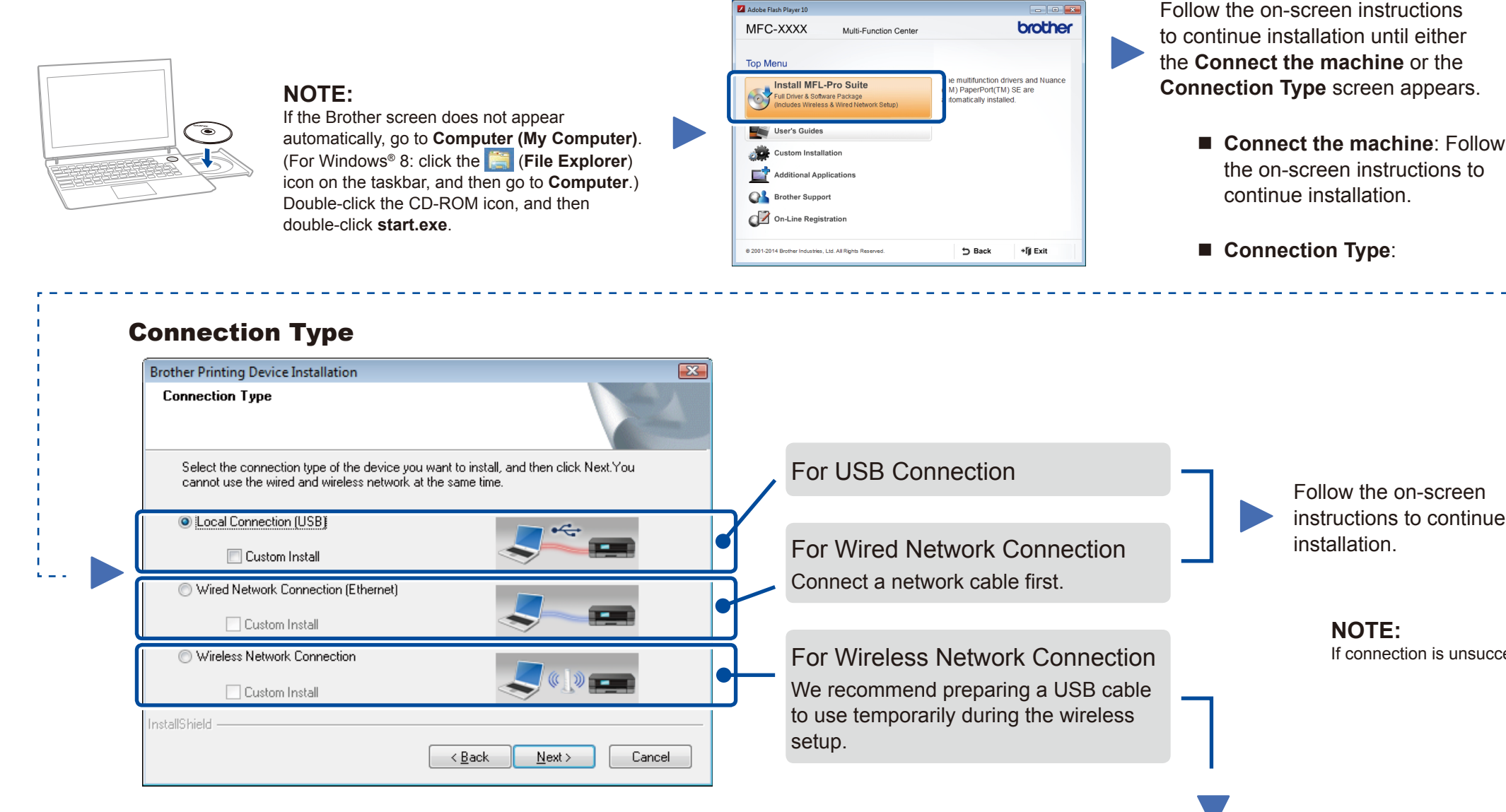

Adobe Flash Player 1

**NOTE:** If connection is unsuccessful, repeat this step. Wireless Network Connection **Wireless Device Setup** Using a USB cable temp **[Recommended]** Do you have a USB cat **Select this option if you have a USB cable to**  Follow the on-screen ○ Yes, I have a USB cable to use for installat **use temporarily for wireless setup.** instructions to continue Finish installation. No, I do not have a USB cable Note: If you do not have a USB cable.<br>Note: If you do not have a USB cable<br>Method). Select this option if you do not have a USB cable. <br/>Back Next> Cancel

 $\Box$   $\Box$   $\Box$ 

If your wireless LAN access point/router supports automatic wireless (one-push) setup (WPS/AOSS™), you can set up your machine without using a computer.

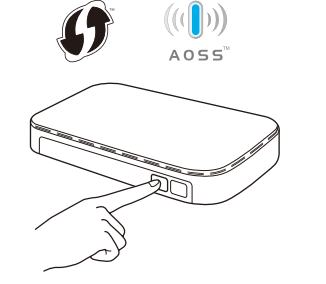

### Print and scan using your mobile device

### <span id="page-1-2"></span>One-push wireless setup for mobile devices (Wireless models only)

**NOTE:** If connection is unsuccessful, repeat this step.

<span id="page-1-1"></span>Configuration without using the CD-ROM (Windows® without CD-ROM drive or Macintosh)

# 6C

WiFi  $\hat{v}$ 

6B

Press the WPS or AOSS™ button on your wireless LAN access point/router.

WiF  $\widehat{\mathcal{L}}$ 

Press the **WiFi** button on your machine.

Download "Brother iPrint&Scan" to start using your machine with mobile devices.

<solutions.brother.com/ips>

Wireless setup is now complete.

#### **NOTE:**

Before you can use your machine with your mobile device, download "Brother iPrint&Scan."

Finish

Free Manuals Download Website [http://myh66.com](http://myh66.com/) [http://usermanuals.us](http://usermanuals.us/) [http://www.somanuals.com](http://www.somanuals.com/) [http://www.4manuals.cc](http://www.4manuals.cc/) [http://www.manual-lib.com](http://www.manual-lib.com/) [http://www.404manual.com](http://www.404manual.com/) [http://www.luxmanual.com](http://www.luxmanual.com/) [http://aubethermostatmanual.com](http://aubethermostatmanual.com/) Golf course search by state [http://golfingnear.com](http://www.golfingnear.com/)

Email search by domain

[http://emailbydomain.com](http://emailbydomain.com/) Auto manuals search

[http://auto.somanuals.com](http://auto.somanuals.com/) TV manuals search

[http://tv.somanuals.com](http://tv.somanuals.com/)